## 園児管理 園児編集-OK食材絞込み

## 設定した期のOK⾷材リストを個⼈毎に更に絞り込むために存在する機能です

※つまり該当食材を増やすNG食材の期は対象外です

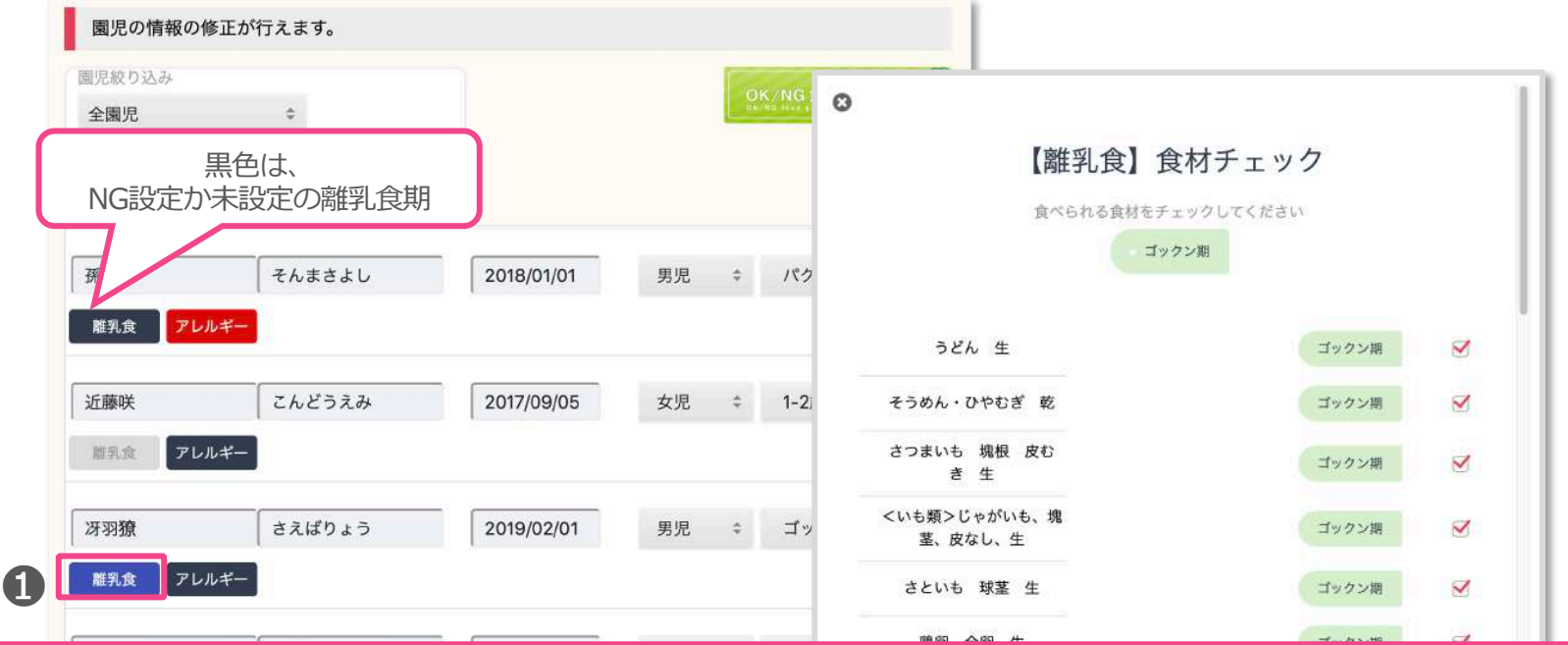

**❶:設定-離乳食-OK/NG食材にて、OK食材を登録した期に属している園児** の離乳食アイコンが緑色で表示されます。それをクリックし、個別に更に OK食材を絞り込むために該当する食材のチェックボックスを外します。 すると❶アイコンが青色に変わります。 献立-個食設定-離乳食

OK食材を離乳食期間毎に設定するにはこちら ねっかり かっかん かんめん みんじゅう

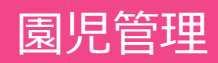

## 園児管理 園児編集-アレルギー管理

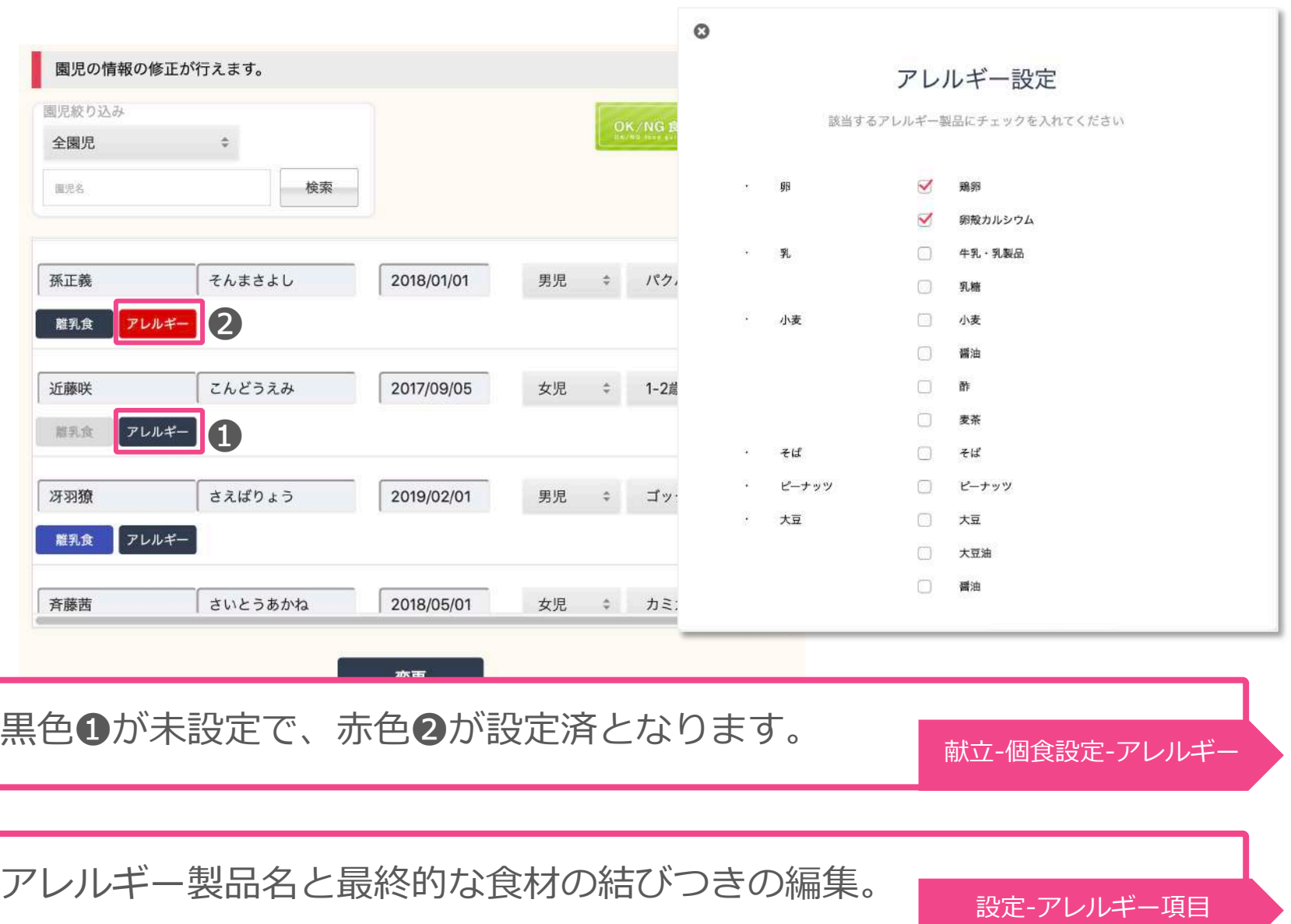